# **Individual Incident Entry**

**COPLINK NIBRS**

**Quick Reference Guide**

## **Production Database**

#### **Google Chrome**

• Users must have access the COPLINK NIBRS application using the latest version of Google Chrome. Currently, this is the only supported browser for the software.

#### **Website Link for COPLINK NIBRS**

- The link to the production database: <https://coplink.forensiclogic.com:20043/login.html#/>
- Also, the database can be accessed through a link on the WASPC CJIS webpage: <http://www.waspc.org/crime-statistics-nibrs->

#### **User Profiles**

- **Basic User:** This profile allows the user to enter or update data and to extract reports.
- **Report User:** This profile allows the user to extract reports only.
- **Local System Administrator:** This profile allows the user to enter or update data, extract reports, and manage agency user profiles.

## **Log-In Screen**

Log into the WASPC NIBRS Repository database with the user credentials you have been provided by WASPC.

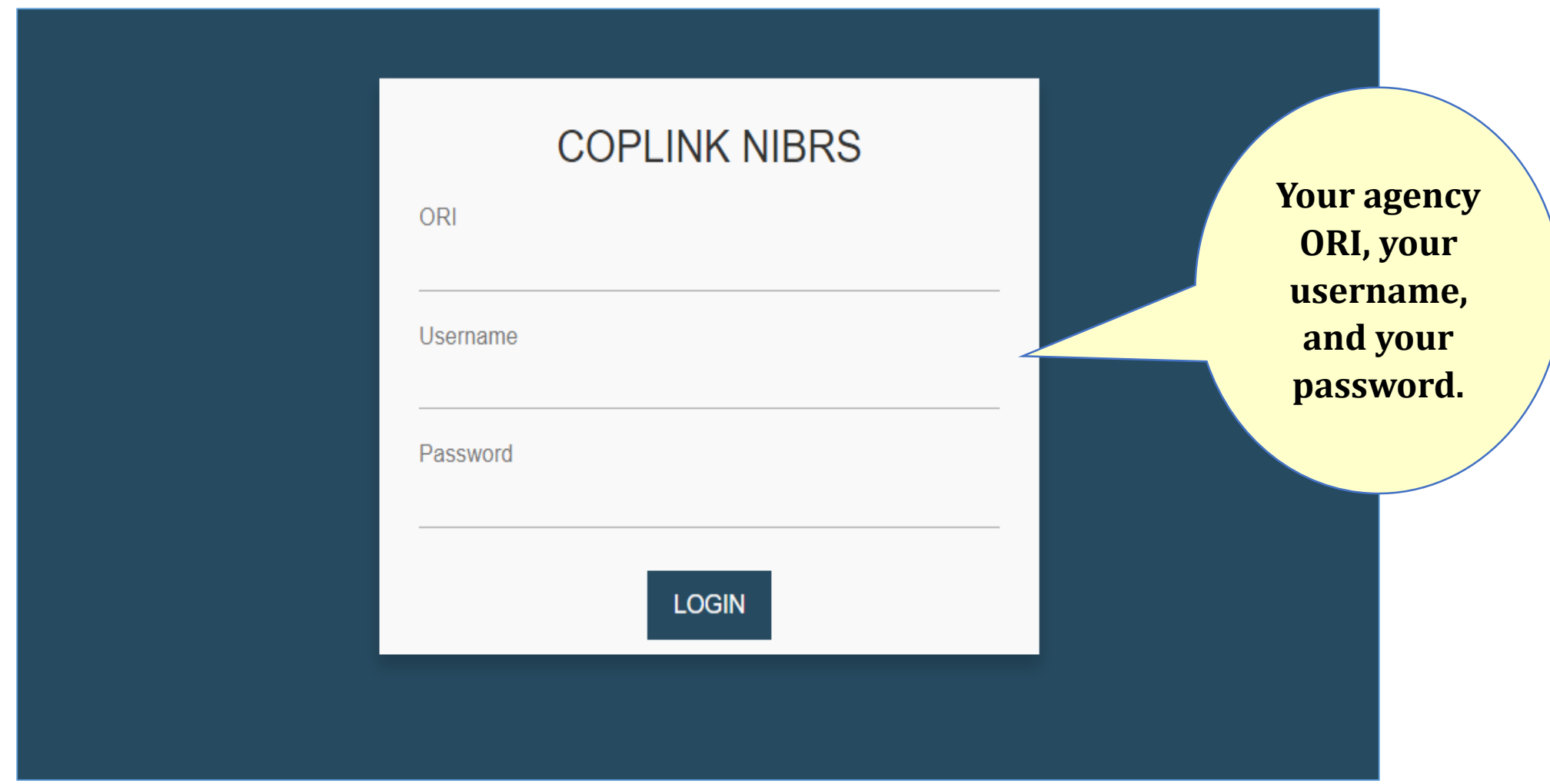

## **Manual Entry of a New Group A Incident, Group B Arrest-Only, or Zero Report**

#### **From the Home Page, Choose the Entry Type**

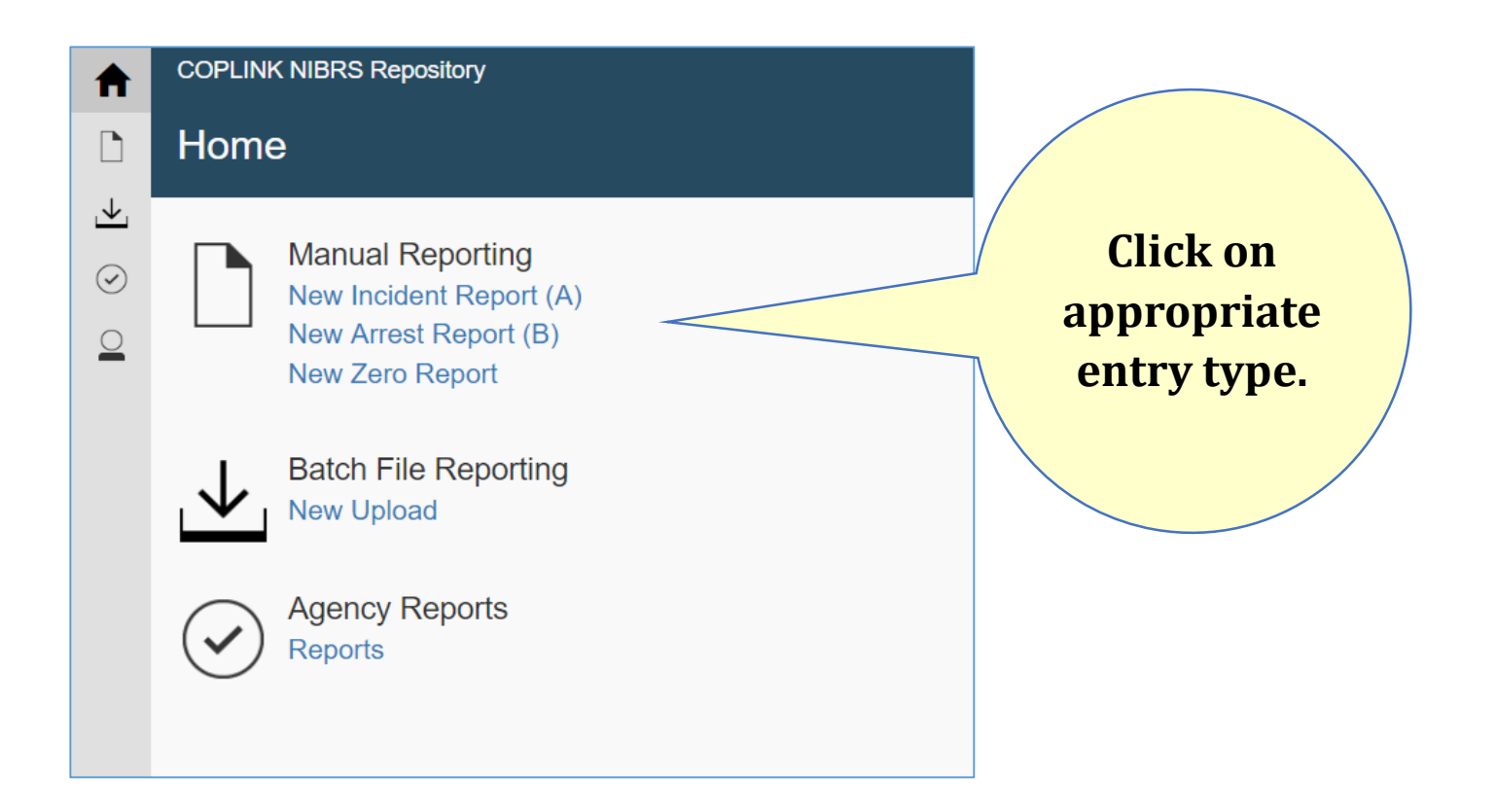

#### **Administrative Segment Details**

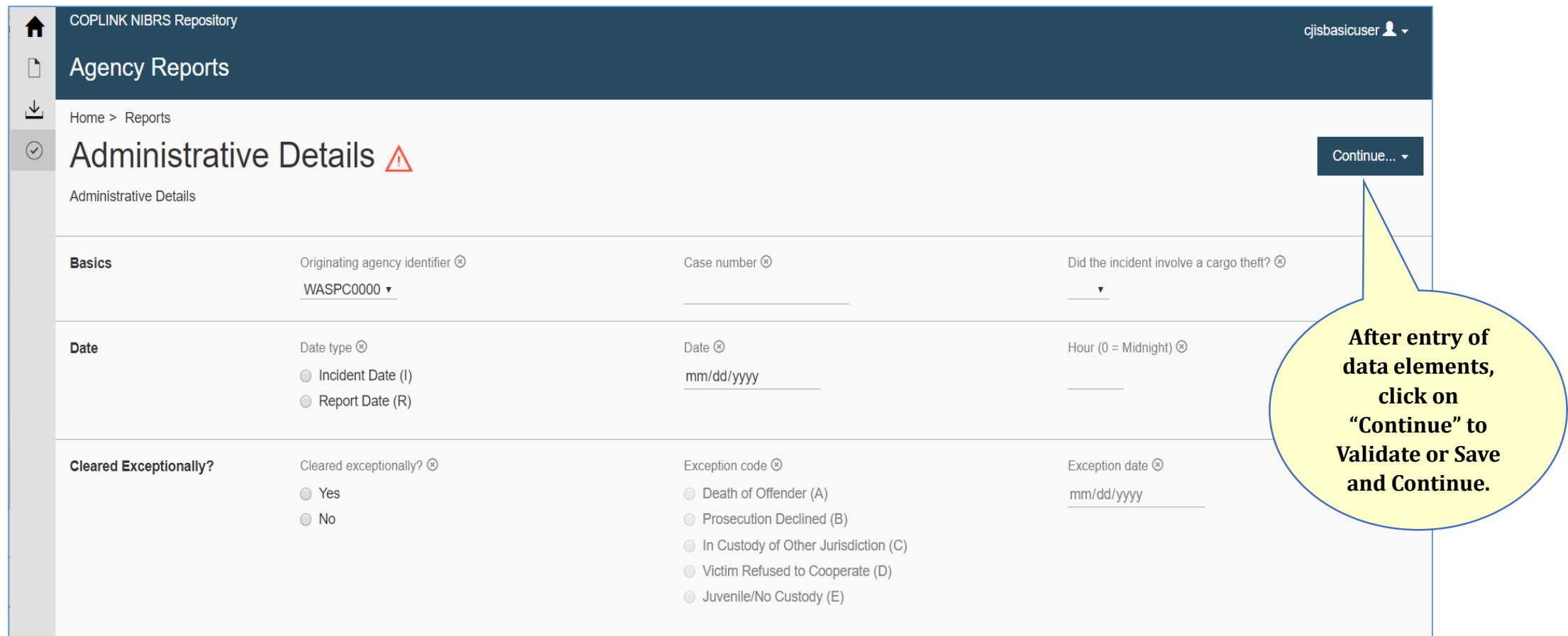

**Offense Segment Details**

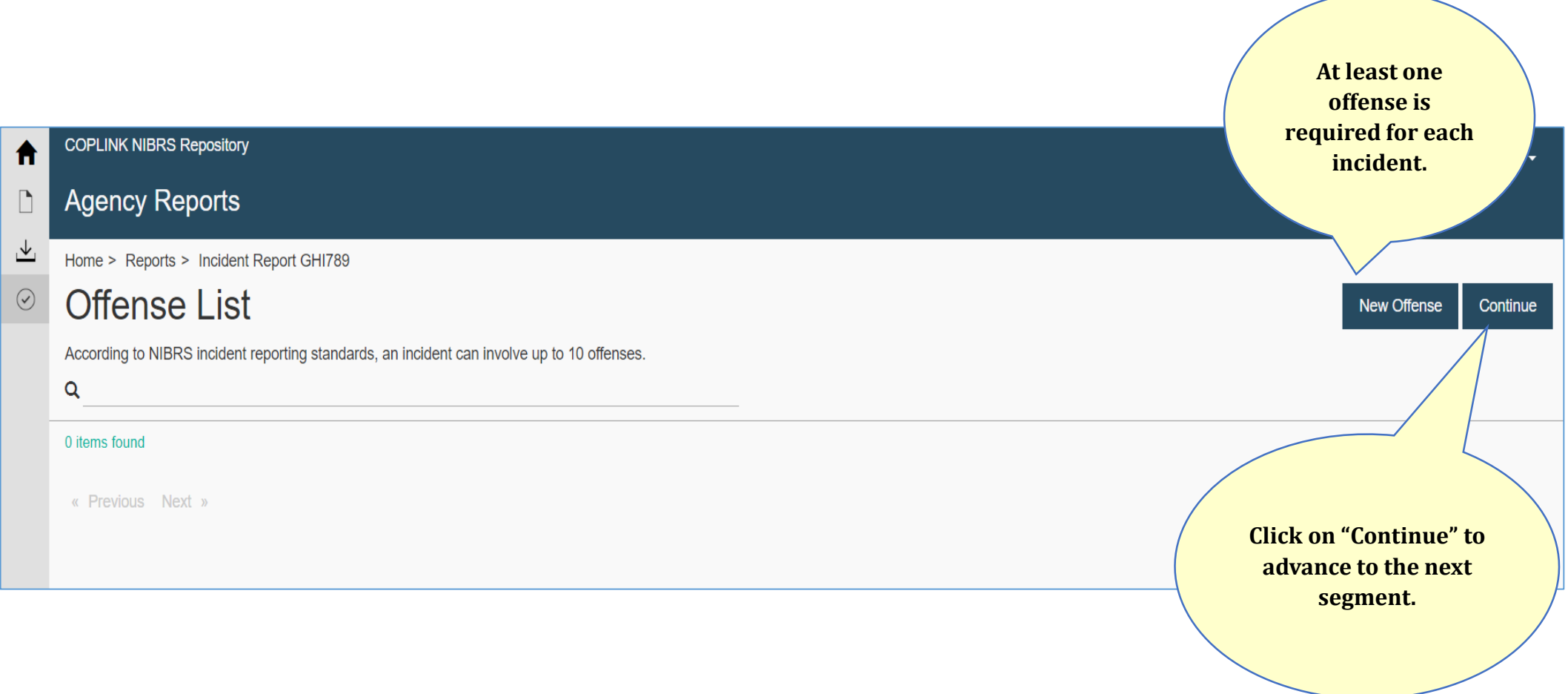

**Offense Segment Details**

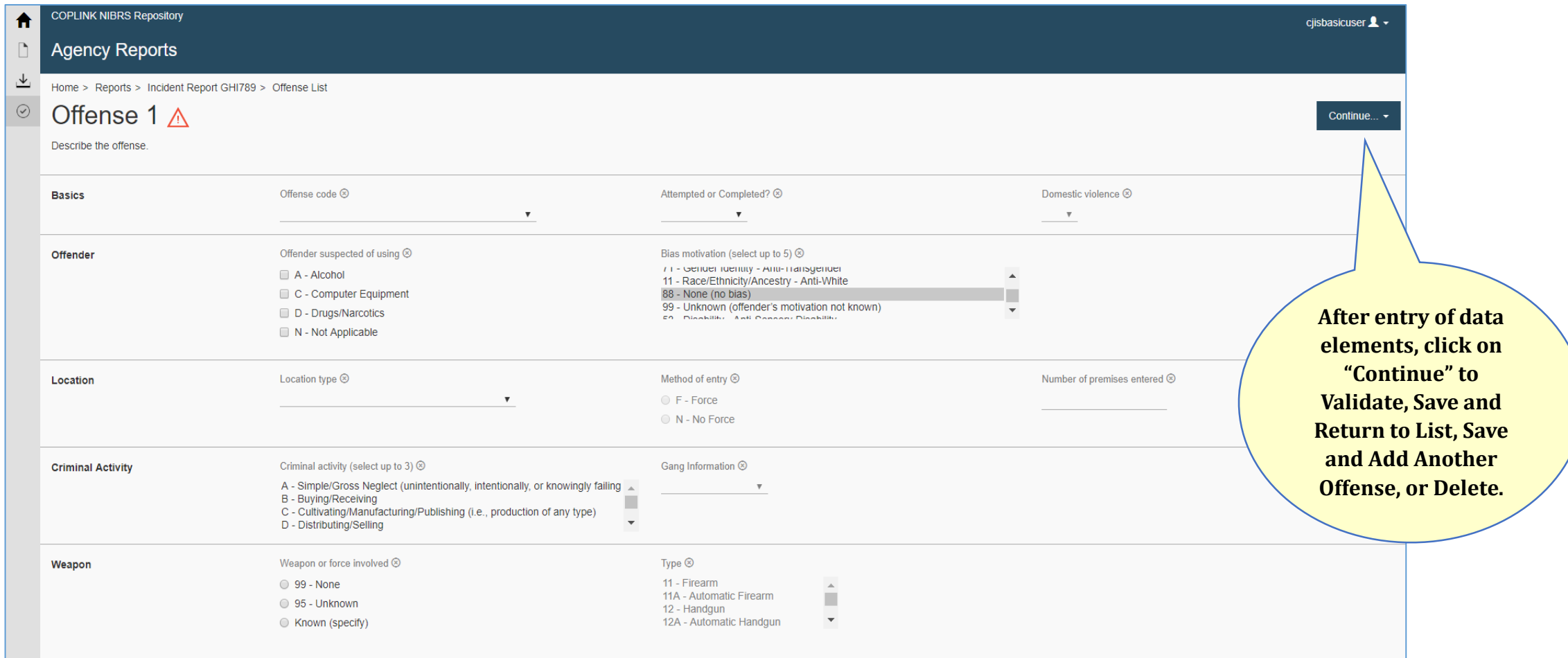

### **Manual Entry of a New Group A Incident Offender Segment Details**

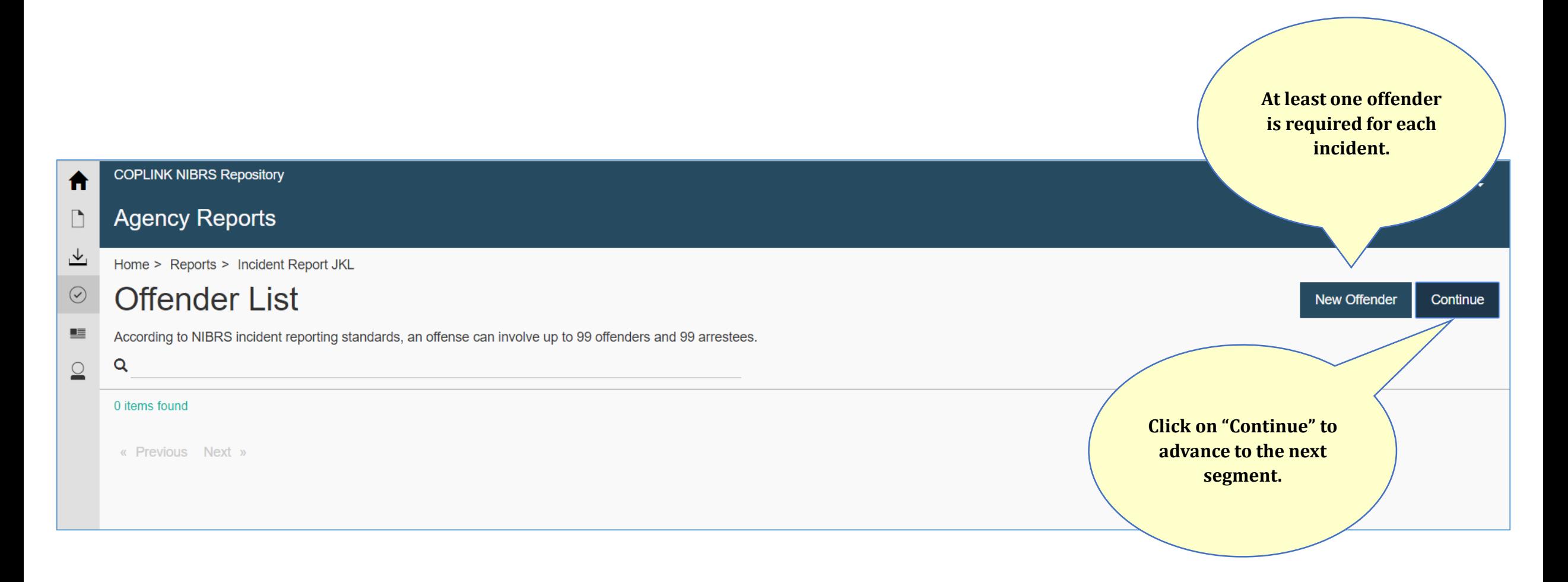

#### **Offender Segment Details**

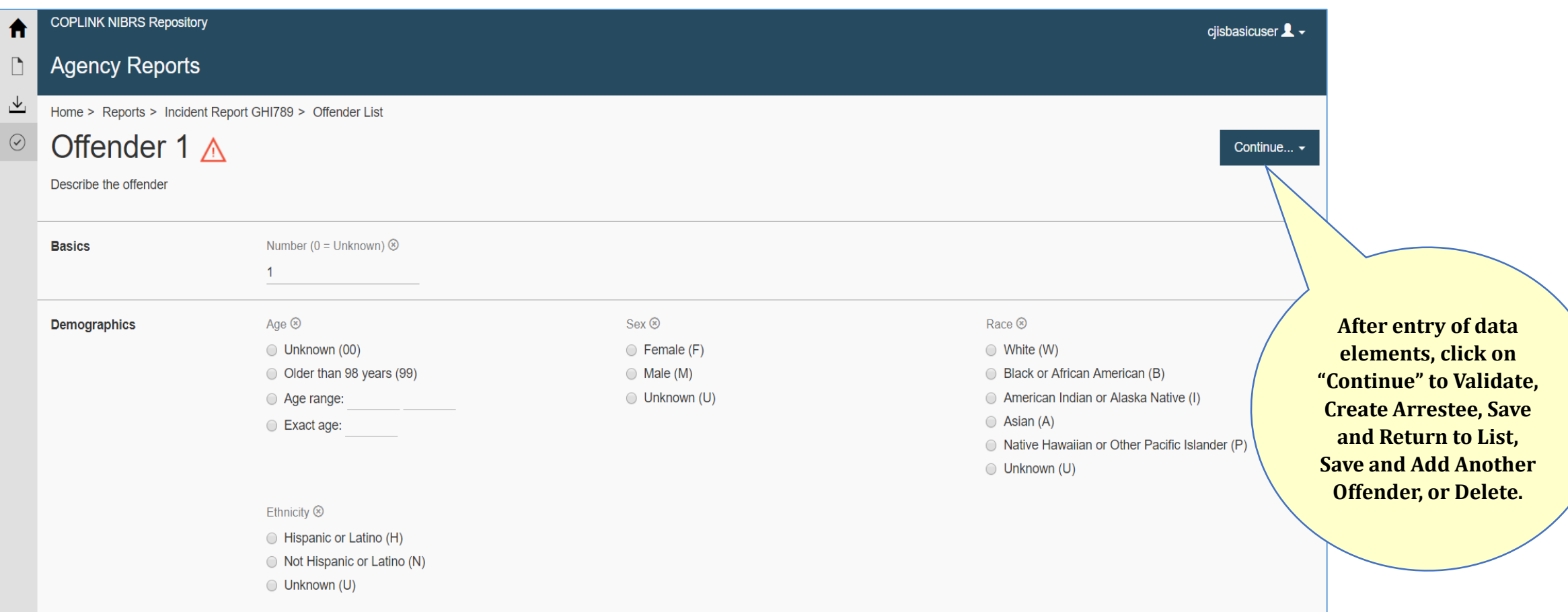

### **Manual Entry of a New Group A Incident Victim Segment Details**

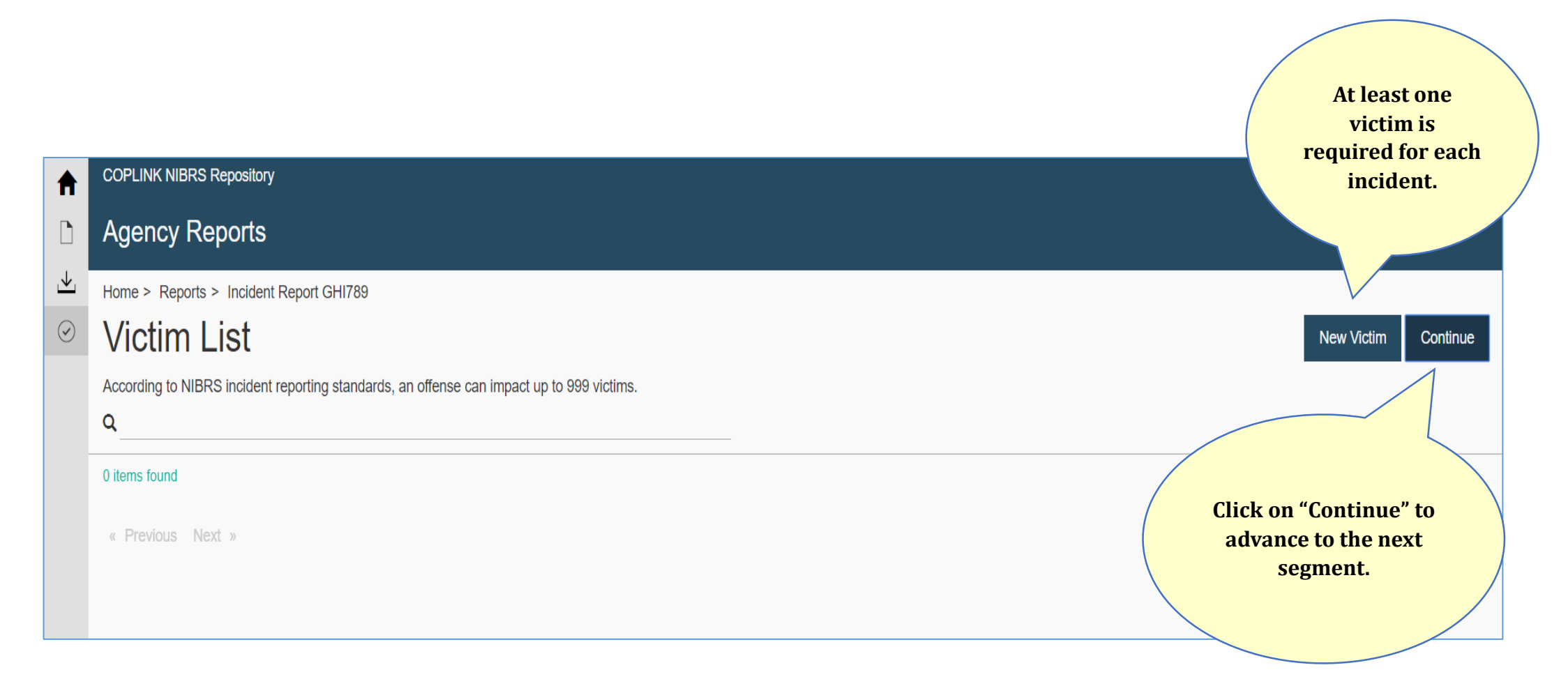

**Victim Segment Details**

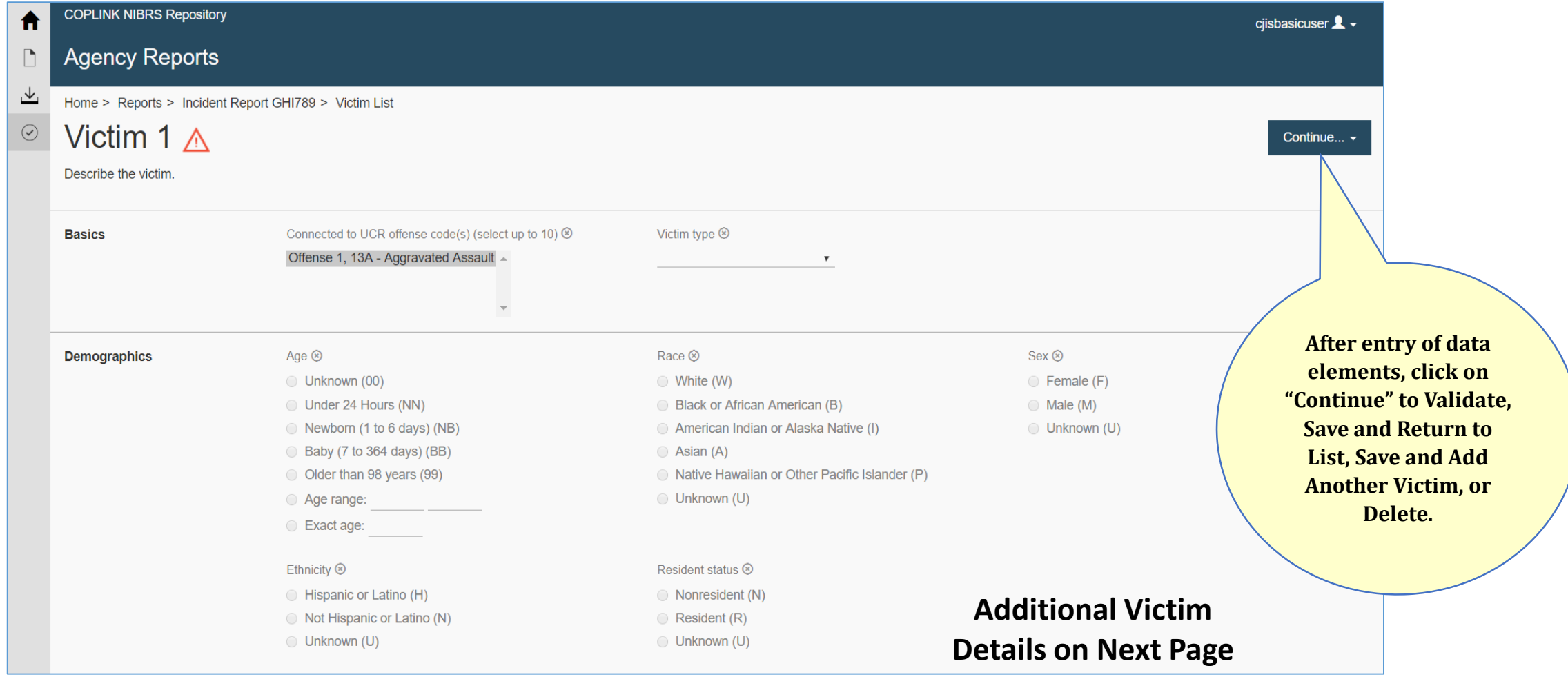

### **Manual Entry of a New Group A Incident Victim Segment Details continued**

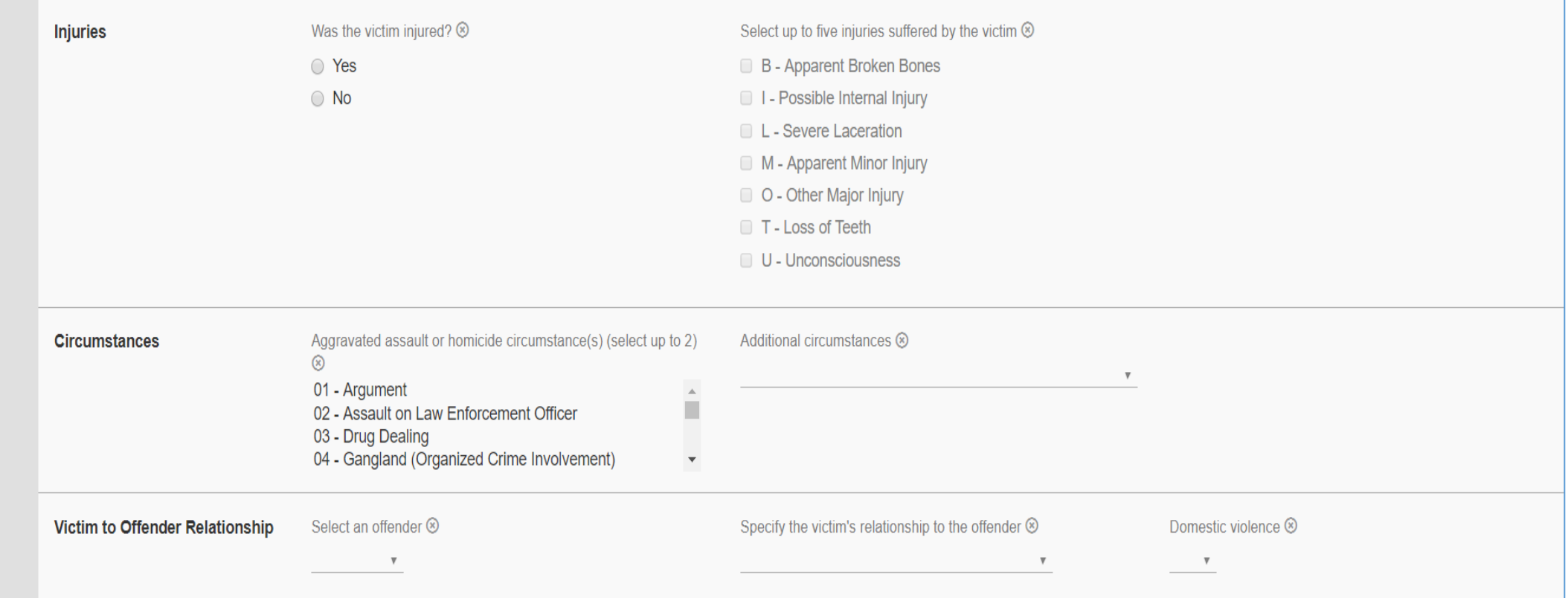

### **Manual Entry of a New Group A Incident Property Segment Details**

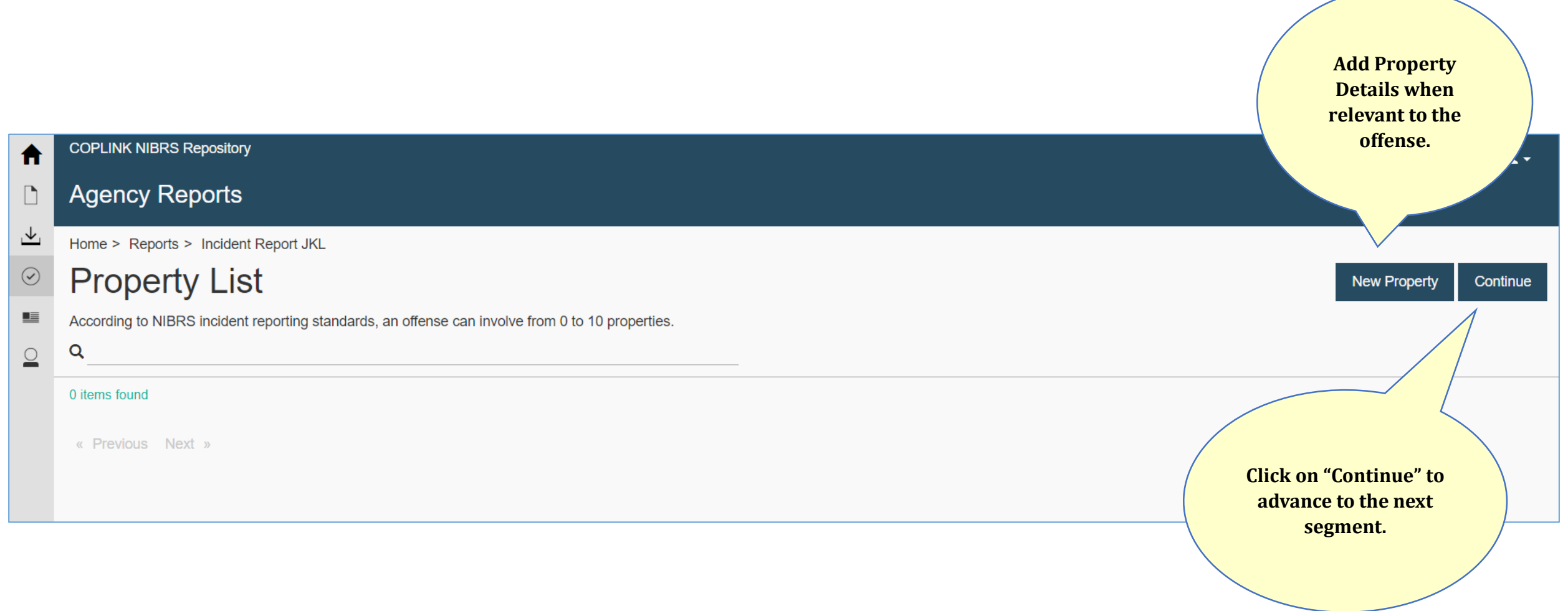

### **Manual Entry of a New Group A Incident Property Segment Details**

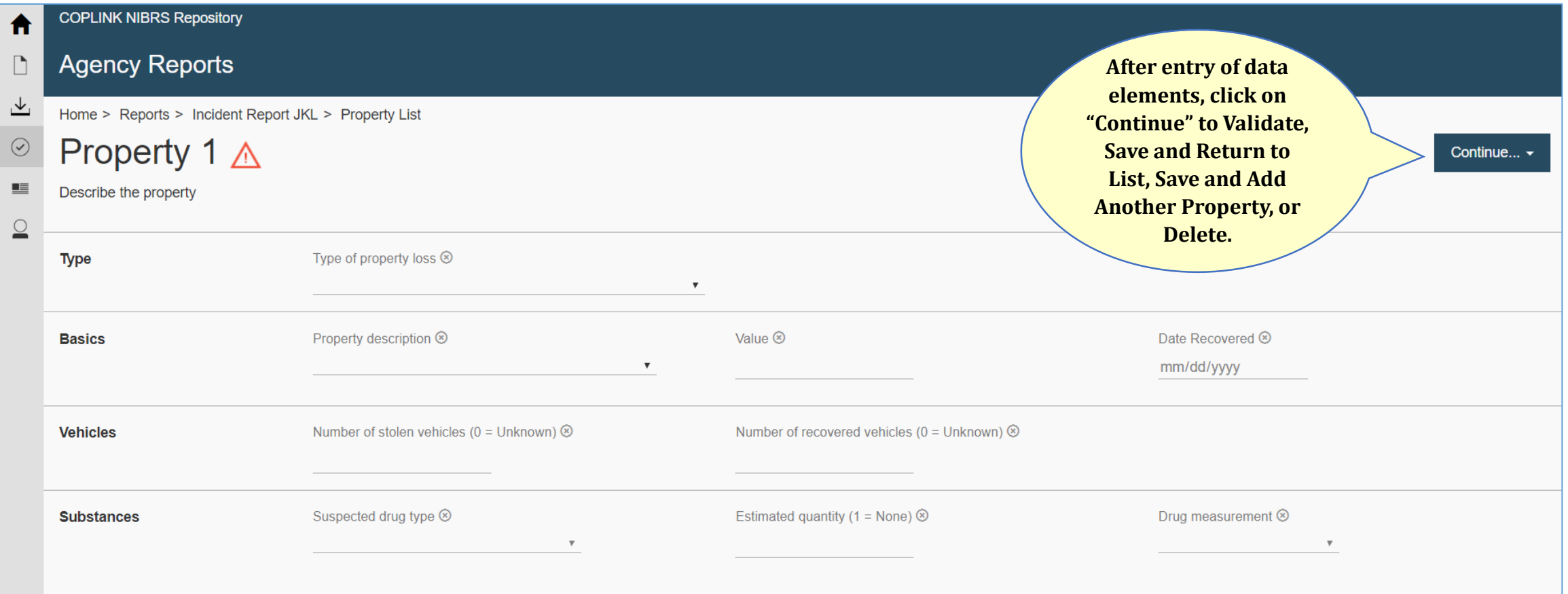

#### **Arrestee Segment Details**

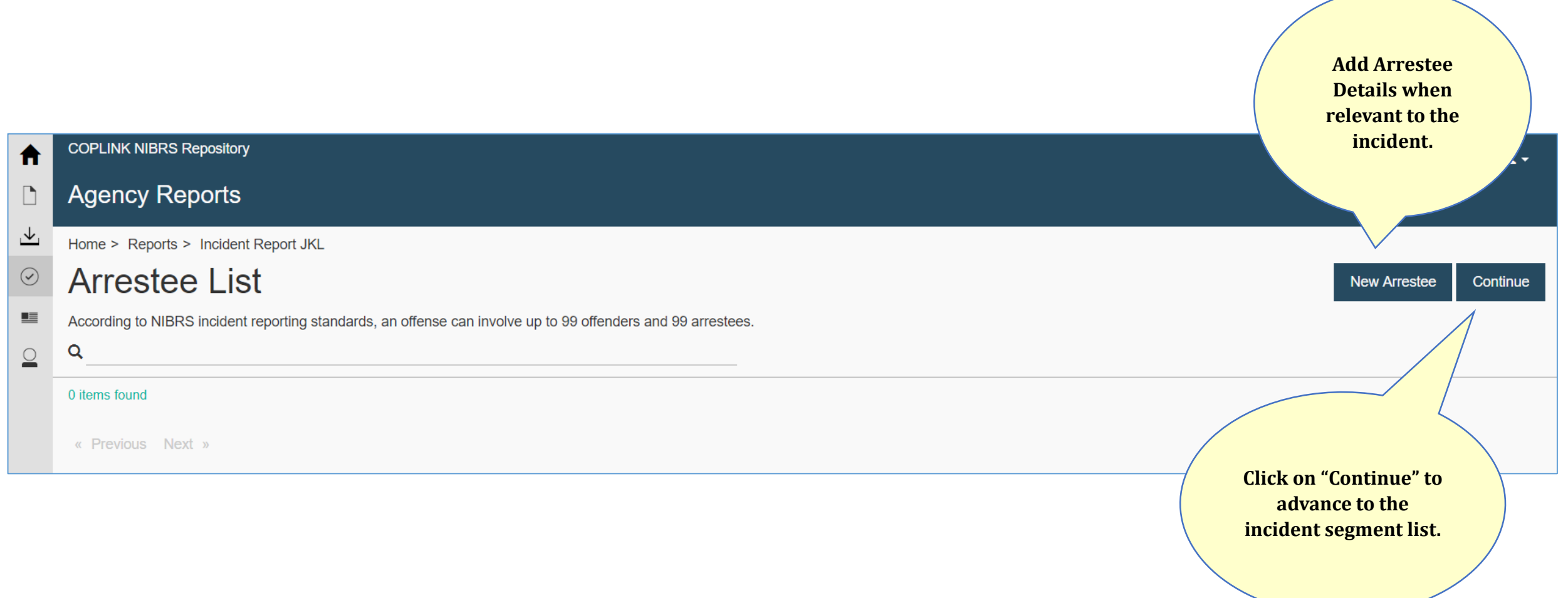

#### **Arrestee Segment Details**

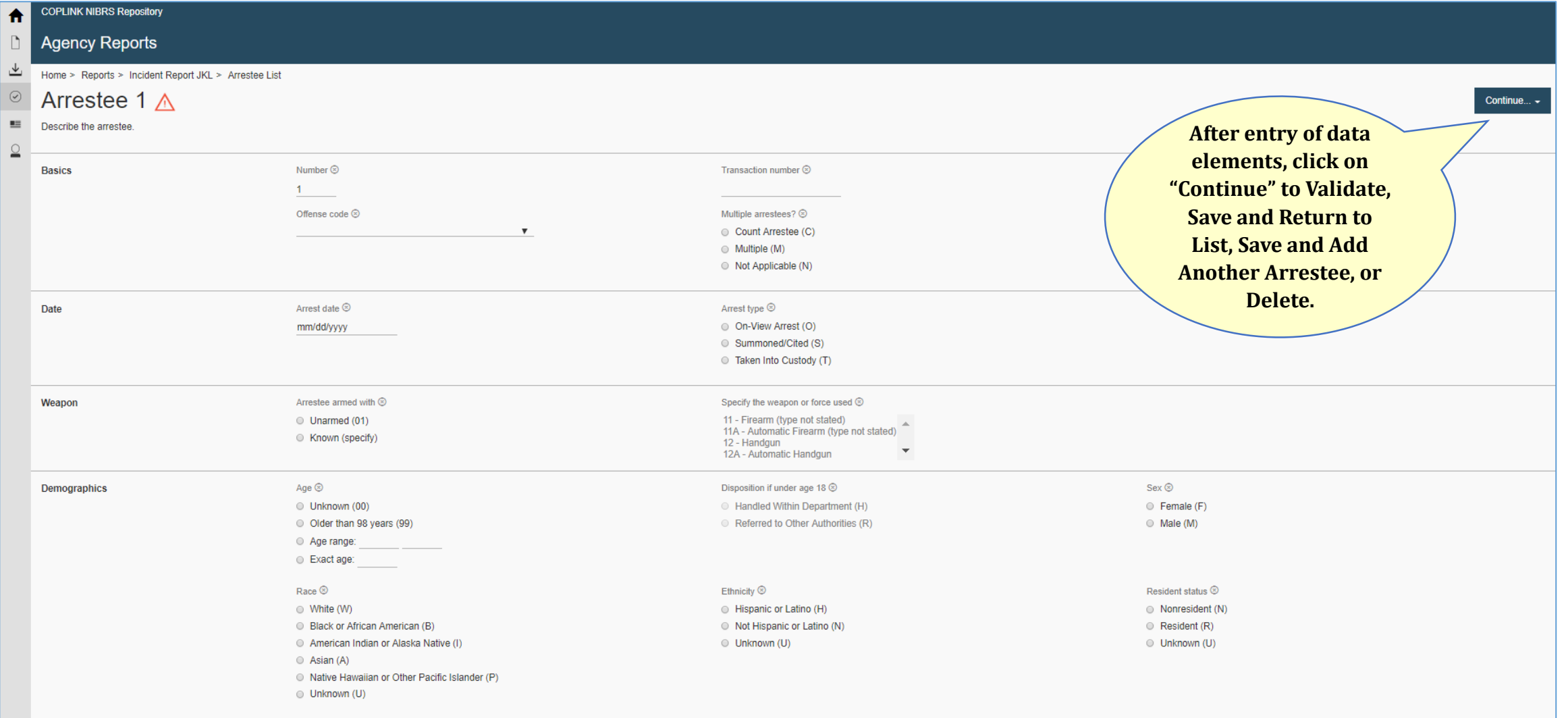

## **Manual Entry of a New Group A Incident Incident Report Segment List**

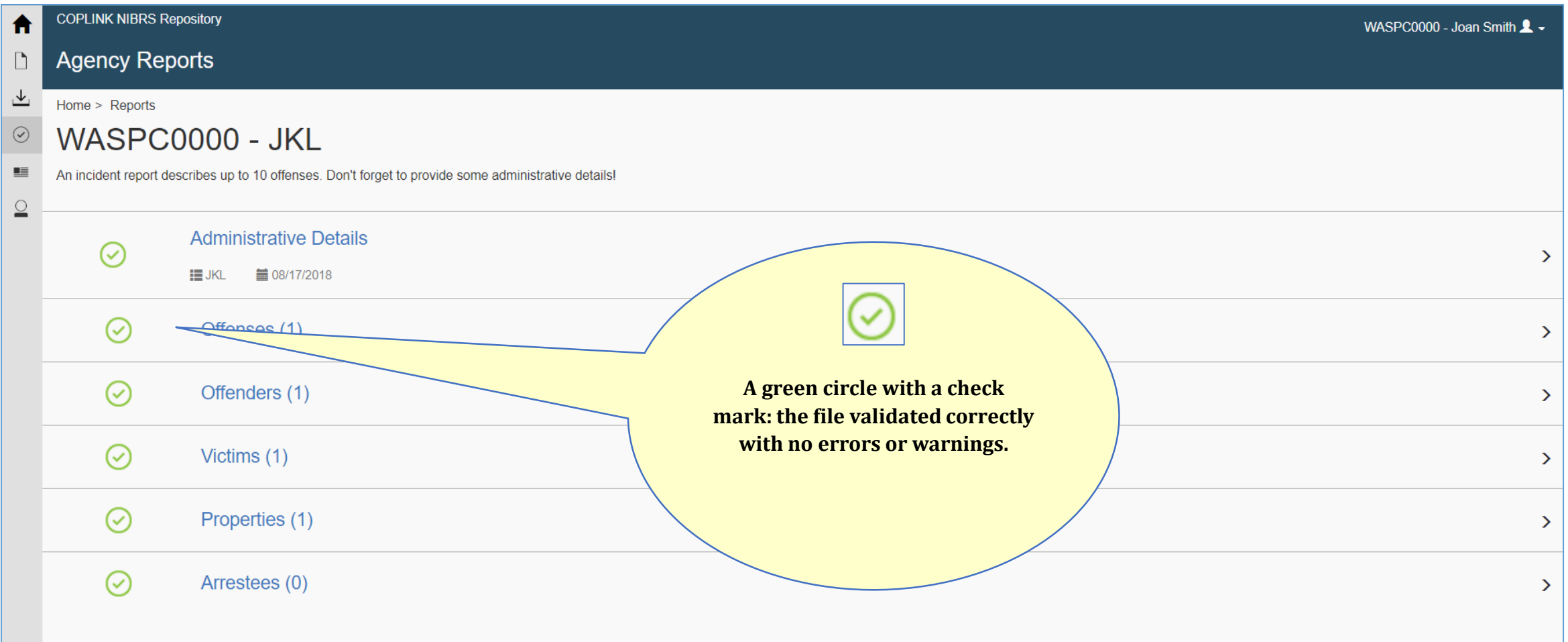

## **Manual Entry of a New Group A Incident Incident Report Segment List**

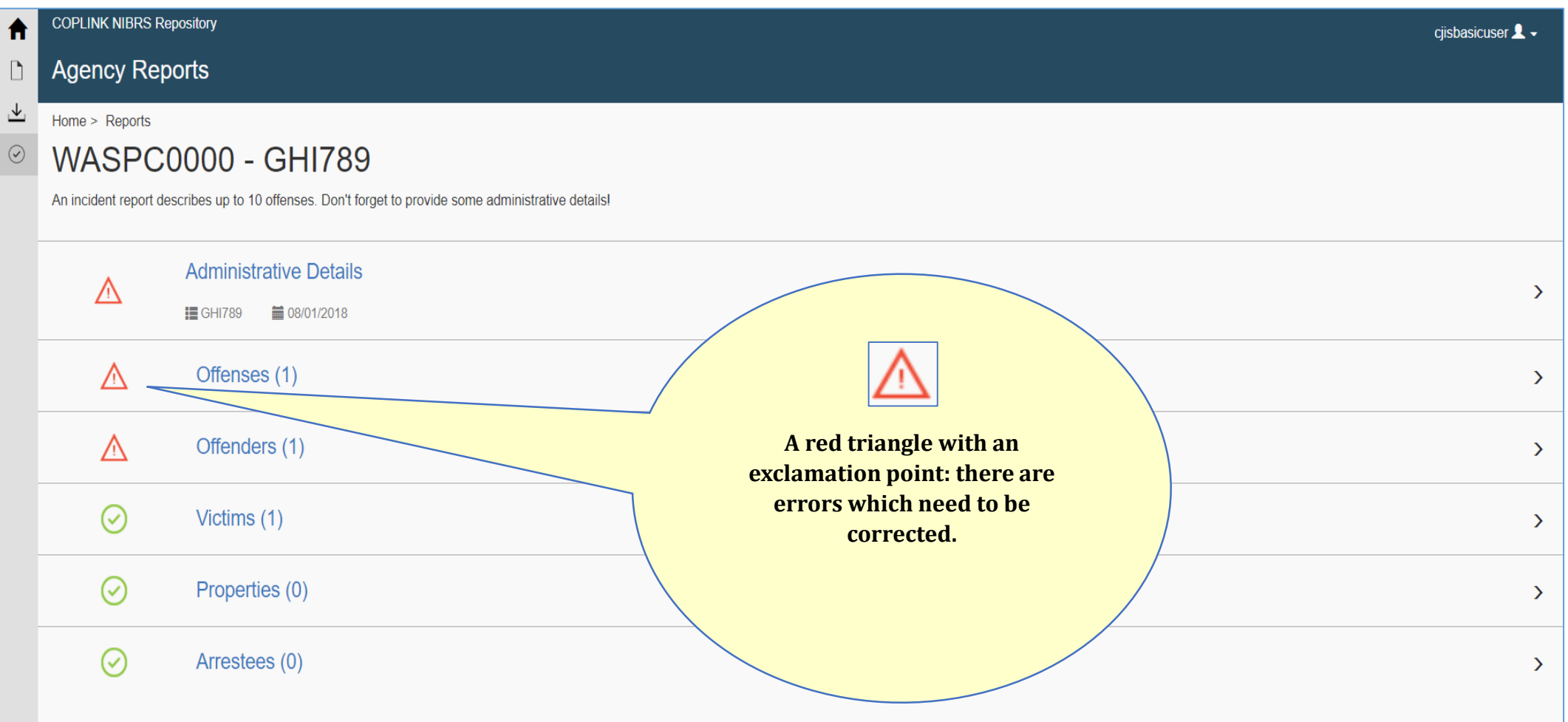

#### **Incident Report Segment List**

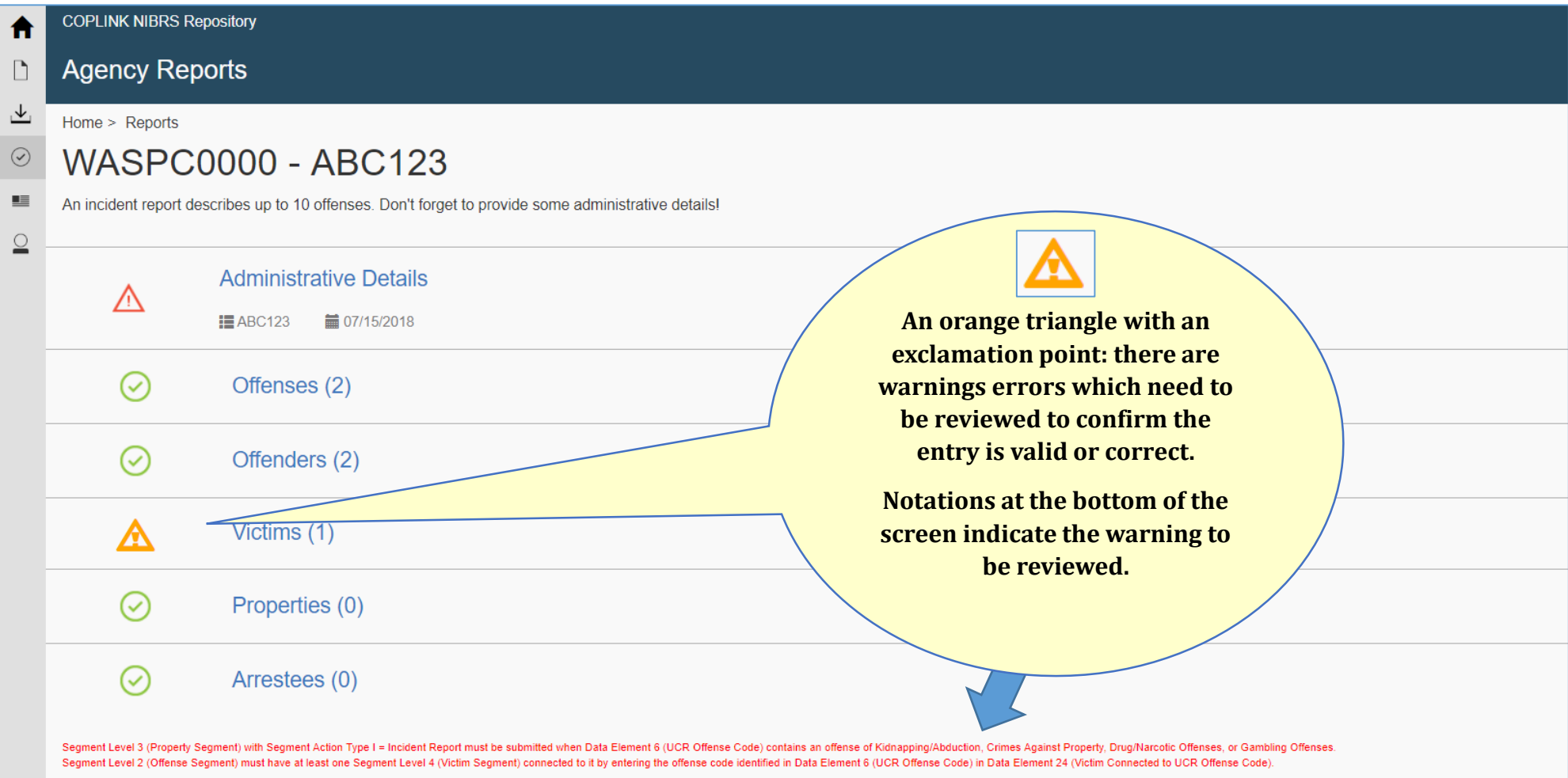

## **Manual Entry of a New Group B Arrest**

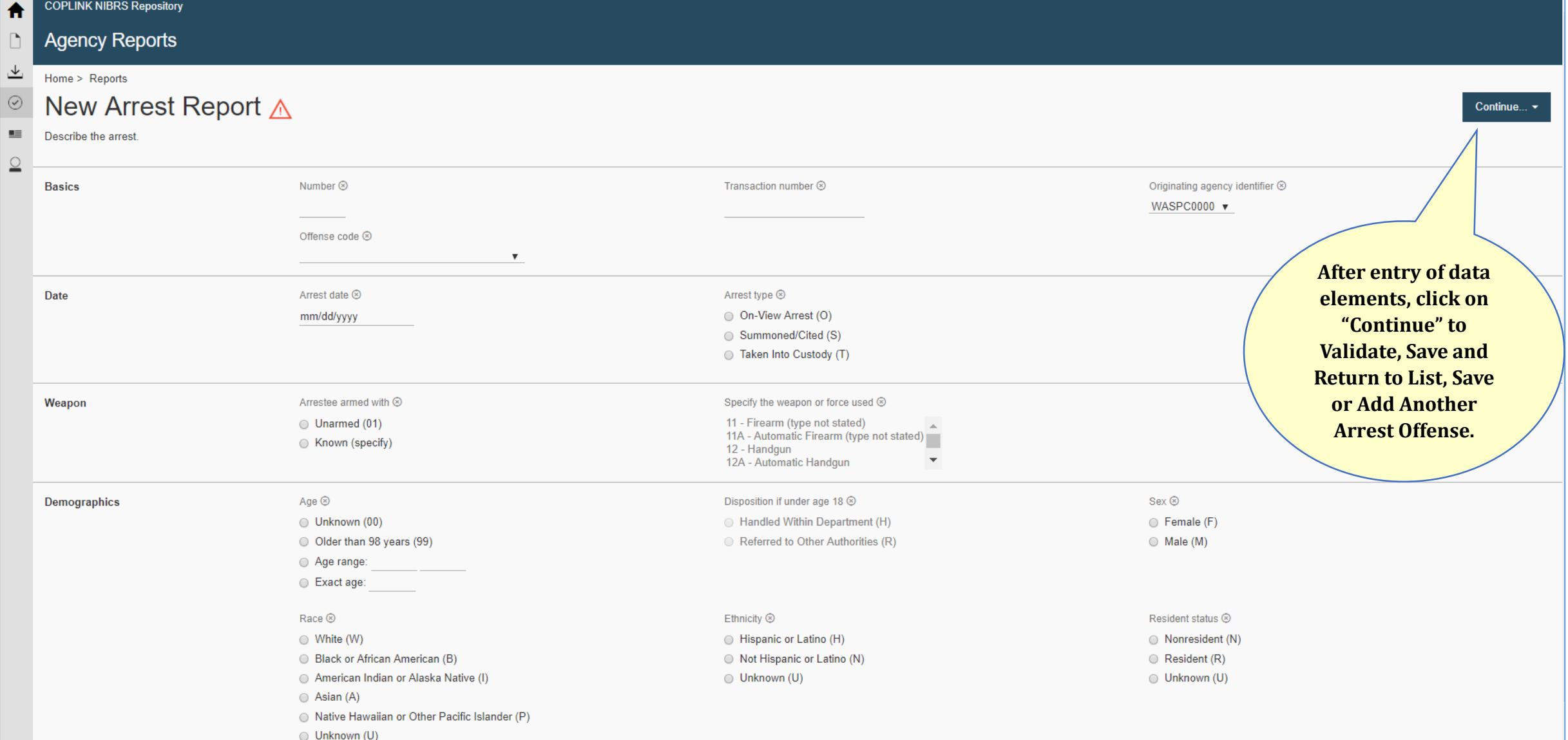

## **Manual Entry of a Zero Report**

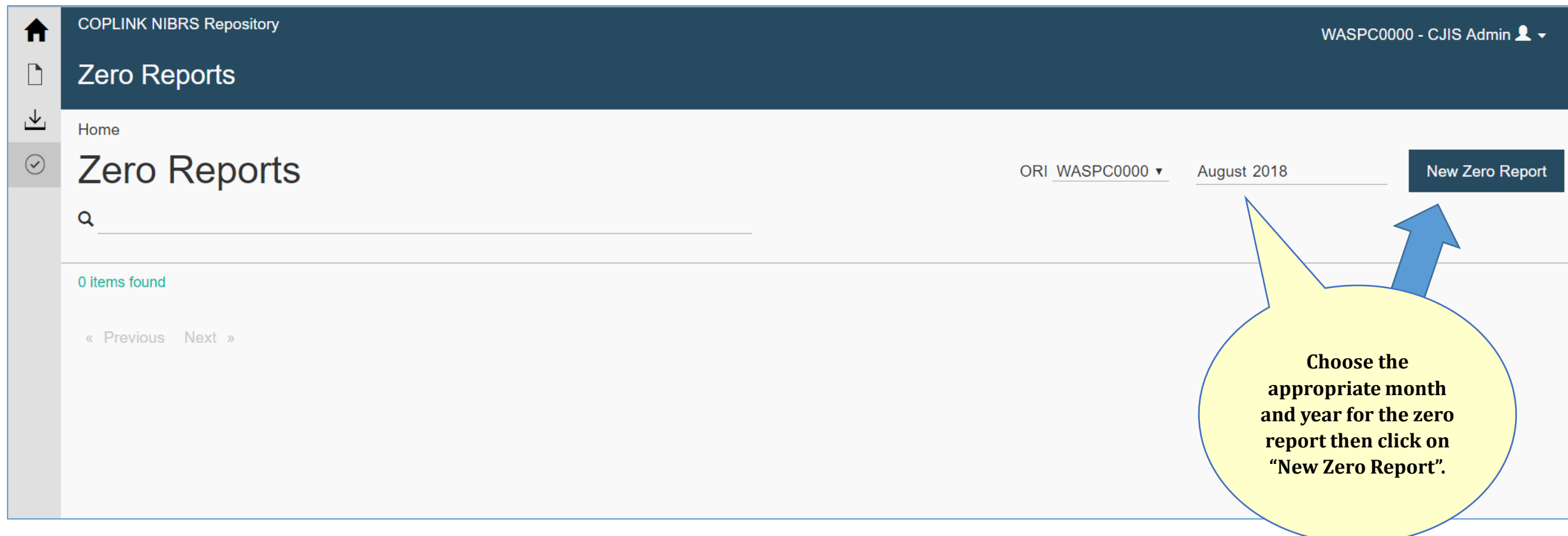

## **Manual Entry of a Zero Report**

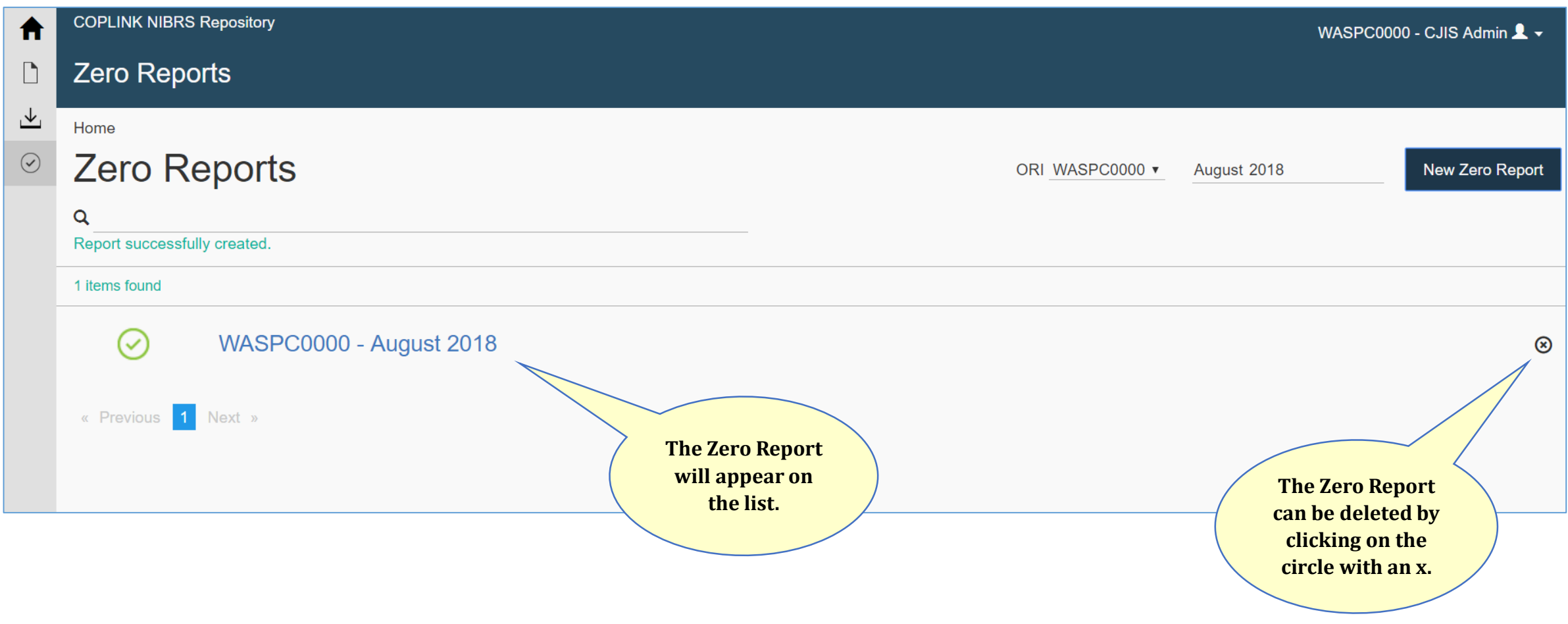